# <span id="page-0-0"></span>**Nastavení zobrazení výsledků vyhledávání**

Nastavení vyhledávání funguje pouze tehdy, pokud jste při vyhledávání přihlášeni do svého čtenářského konta.

## **Počet výsledků na stránku**

Online katalog standardně zobrazuje 10 vyhledaných záznamů na stránku. Tento počet je možné snížit nebo zvýšit nastavením ve čtenářském kontě.

- 1. V online katalogu klikněte na tlačítko "Můj účet" v pravém horním rohu obrazovky a vyplňte přihlašovací údaje.
- 2. V přehledu Vašeho účtu klikněte na záložku *"Předvolby"*.
- 3. Z rozbalené nabídky zvolte položku *"Vyhledávání a historie"* (viz obrázek)

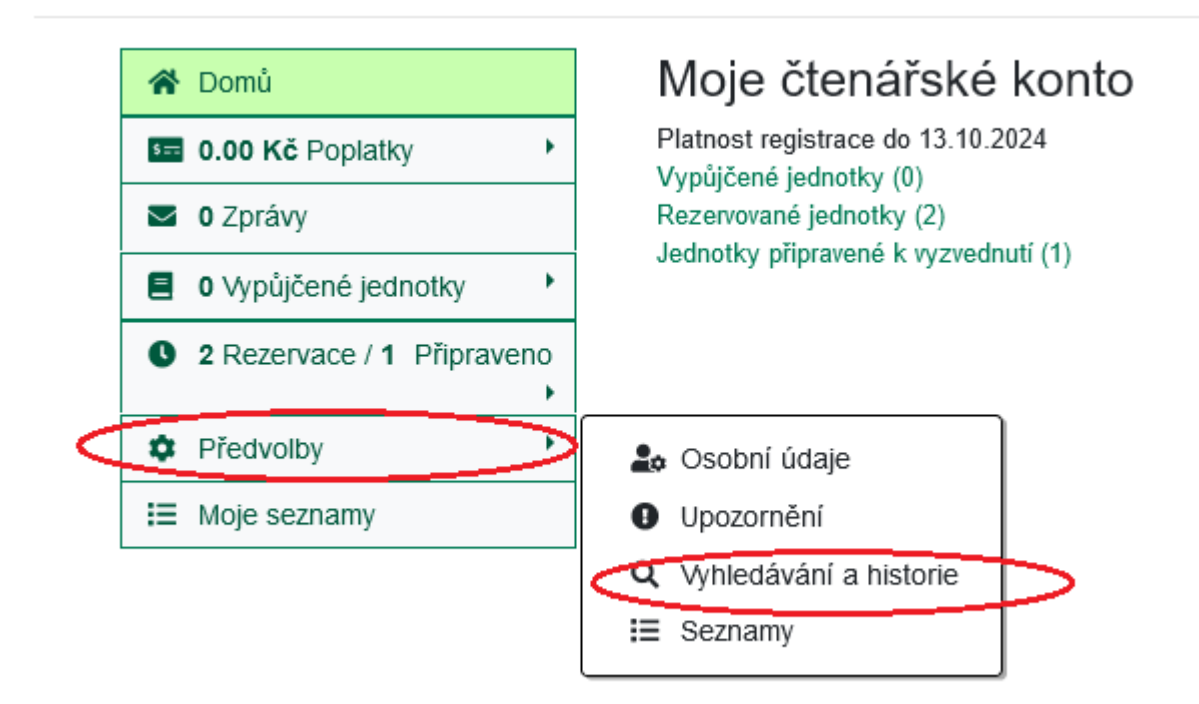

4. Na řádku "Počet výsledků na stránku" vyberte z rozbalovacího pole požadovanou hodnotu (viz obrázek) níže. Mminimální počet výsledků je 5, maximální počet je 50.

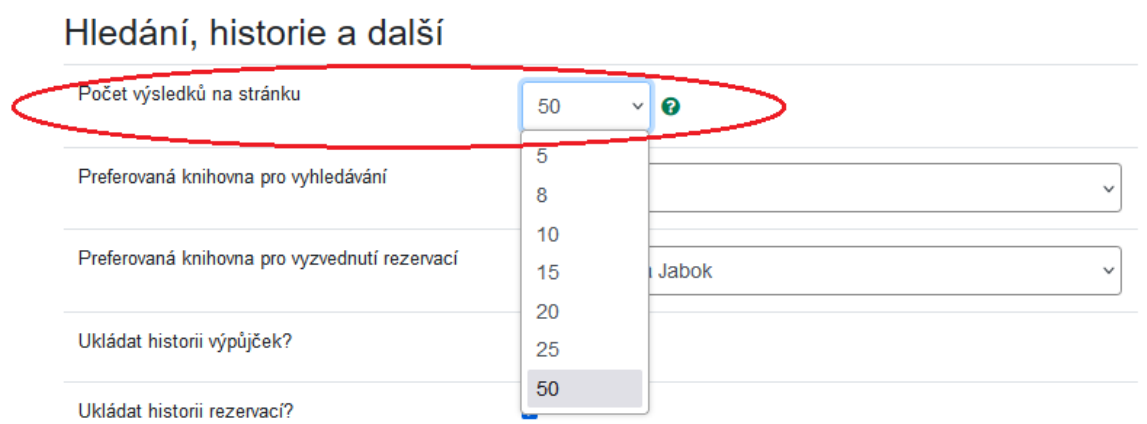

5. Nastavení uložíte kliknutím na tlačítko "Uložit".

## **Preferovaná knihovna pro vyhledávání a pro vyzvednutí rezervací**

Pokud knihovní katalog slouží více knihovnám zároveň, je možné nastavit si také preferovanou knihovnu pro vyzvednutí rezervací. Standardně systém jako preferovanou knihovnu používá vaši domovskou knihovnu.

Pokud chcete změnit výchozí nastavení preferované knihovny pro Váš účet, Na řádku *"Prefererovaná knihovny pro vyhledávání"* nebo na řádku *"Prefererovaná knihovna pro vyzvednutí rezervací"* vyberte požadovanou knihovnu z rozbalovací nabídky a klikněte na tlačítko *"Uložit"*.

> Knihovnu, ve které vyhledáváte, si můžete změnit během hledání, stejně tak je možné během rezervace změnit knihovnu, ve které si rezervovanou jednotku vyzvednete.

### **Mohlo by Vás také zajímat**

#### **Přihlášení a osobní údaje**

- [První přihlášení](https://eg-wiki.osvobozena-knihovna.cz/doku.php/opac:prvni_prihlaseni)
- [Přihlášení do čtenářského účtu](https://eg-wiki.osvobozena-knihovna.cz/doku.php/opac:prihlaseni_do_ctenarskeho_konta)
- [Změna hesla](https://eg-wiki.osvobozena-knihovna.cz/doku.php/opac:zmena_hesla)
- [Zapomenuté nebo nové heslo](https://eg-wiki.osvobozena-knihovna.cz/doku.php/opac:zapomenute_heslo)
- [Změna přihlašovacího jména](https://eg-wiki.osvobozena-knihovna.cz/doku.php/opac:zmena_prihlasovaciho_jmena)
- [Změna e-mailu](https://eg-wiki.osvobozena-knihovna.cz/doku.php/opac:zmena_e-mailu)
- [Změna adresy](https://eg-wiki.osvobozena-knihovna.cz/doku.php/opac:zmena_adresy)
- [Přidělení oprávnění nakládat s účtem jiné osobě](https://eg-wiki.osvobozena-knihovna.cz/doku.php/opac:prideleni_opravneni_nakladat_s_uctem)

#### **Nastavení čtenářského konta, výpůjčky, rezervace...**

- [Nastavení odesílání výpisu výpůjček e-mailem](https://eg-wiki.osvobozena-knihovna.cz/doku.php/opac:vypis_vypujcek)
- [Ukládání historie](https://eg-wiki.osvobozena-knihovna.cz/doku.php/opac:ukladani_historie)
- [Nastavení vyhledávání](#page-0-0)
- [Zprávy](https://eg-wiki.osvobozena-knihovna.cz/doku.php/opac:prace_se_zpravami)
- [Prodloužení výpůjček](https://eg-wiki.osvobozena-knihovna.cz/doku.php/opac:prodlouzeni_vypujcek)
- [Zadání rezervace](https://eg-wiki.osvobozena-knihovna.cz/doku.php/opac:rezervace)
- [Rezervace čísla časopisu](https://eg-wiki.osvobozena-knihovna.cz/doku.php/opac:rezervace_cisla_casopisu)
- [Správa rezervací](https://eg-wiki.osvobozena-knihovna.cz/doku.php/opac:sprava_rezervaci)
- [Pokuty a zpozdné](https://eg-wiki.osvobozena-knihovna.cz/doku.php/opac:pokuta)
- [Bezhotovostní platby \(Knihovna Jabok\)](https://eg-wiki.osvobozena-knihovna.cz/doku.php/opac:bezhotovostni_platby)

Byla pro Vás tato nápověda užitečná? Pokud máte nějaké náměty nebo připomínky, [napište nám](mailto:mailto:knihovna@jabok.cz).

From: <https://eg-wiki.osvobozena-knihovna.cz/> - **Evergreen DokuWiki CZ**

Permanent link: **[https://eg-wiki.osvobozena-knihovna.cz/doku.php/opac:nastaveni\\_vyhledavani](https://eg-wiki.osvobozena-knihovna.cz/doku.php/opac:nastaveni_vyhledavani)**

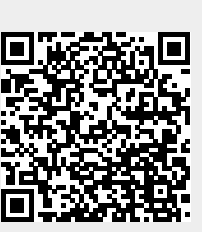

Last update: **2024/08/22 18:56**